**TI** Professional Development UNIT 5: ACTIVITY 2

 **TI-NSPIRE™ CX II PYTHON TECHNOLOGY TEACHER NOTES**

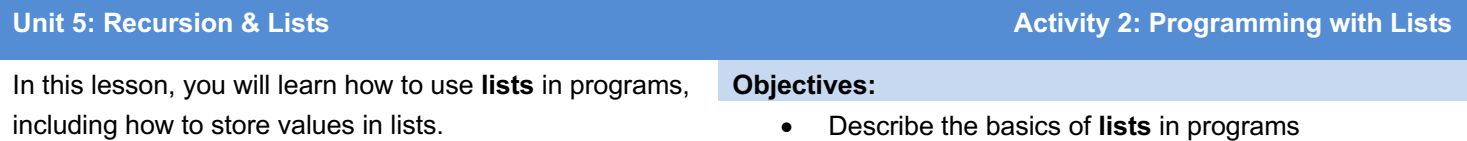

• Write programs that use and edit **lists**

## **Defining Lists**

Lists are defined using the brackets, [ ]. To create an empty list, use a statement such as **mylist = [ ]** with nothing between the brackets.

The list *elements* (values between the brackets) are addressed using square brackets after the list name, such as **mylist[3]**, which refers to the fourth element in **mylist**. The first element in **mylist** is referred to as **mylist[0]**.

> **Teacher Tip:** When programming in Python, indexing starts at zero. For the fifth element in the list **mylist** use the command **mylist[4]**.

## **Editing Lists**

Add elements to a list by storing a value in the position immediately after the last value of the list using the **.append()** command. For example, if a list contains three elements such as [12, 7, 2] then you can **append** an element to this list to store a value in list element number [3]. Entering **mylist.append(17)**, results in **mylist** = [12, 7, 2, 17]. The .**append()** command adds one element at a time to the end of a list.

Knowing how many elements are in a list is very helpful. **len(***listname***)** tells how many elements are in the list (the dimension of the list).

Lists can be created and edited in a program or in the Python shell.

**Teacher Tip:** With TI-Nspire™ CX Python, merge or combine two lists by using the **+** sign. The elements of the second list append to the end of the first list. It returns the merged list:

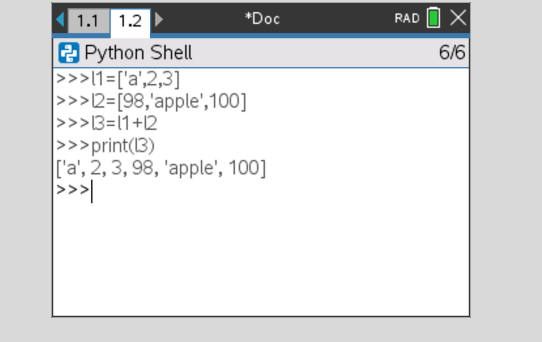